# *Sony MXP-S390 Audio Mixer*

The MXP-S390 Serial Audio Mixer interfaces to the editing system with a single RS-422 control cable and ESAM-II serial protocol. The MXP-S390 serial interface is a machine based system; therefore, no distinction is made between channels 1, 2, and multi-channel commands.

# **Mixer Setup**

- 1. Connect the control cable from the editing system to the 9 pin Serial port on the rear of the MXP-S390 console. Protocol - ESAM II.
- 2. Connect composite sync or a composite video reference signal to the REF VIDEO INPUT connector.
- 3. The MXP-S390 mixer communication parameters are set on the Serial Interface IF-355 board, located inside the serial interface panel.

## **Set the DIP switch A (S4) as follows:**

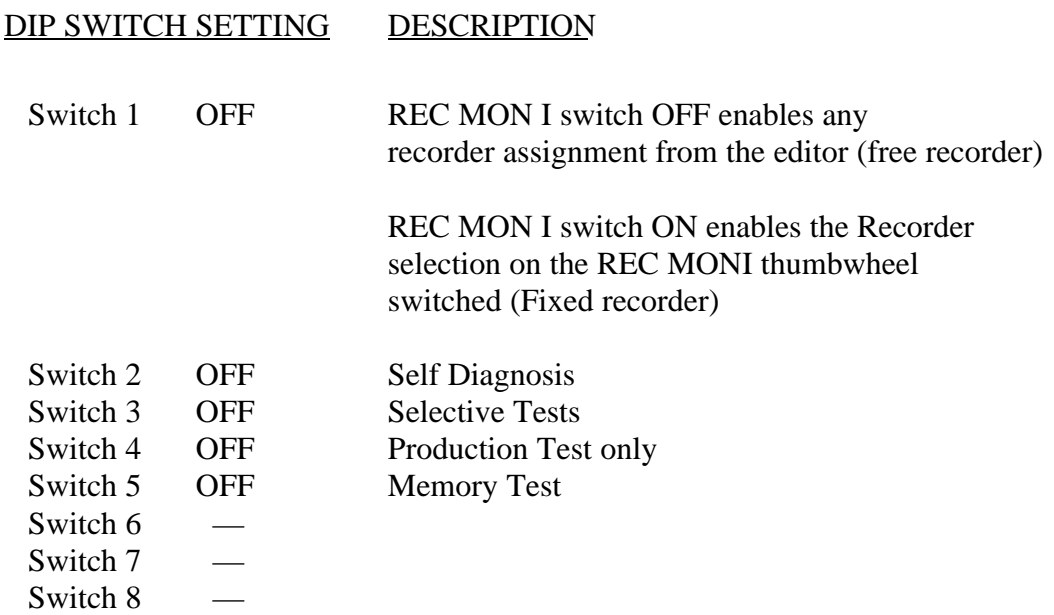

### **Set DIP switch B (S3) as follows:**

(1bit, odd parity, 8 data bits, 38.4K baud)

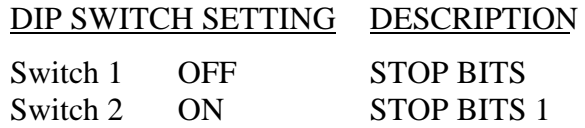

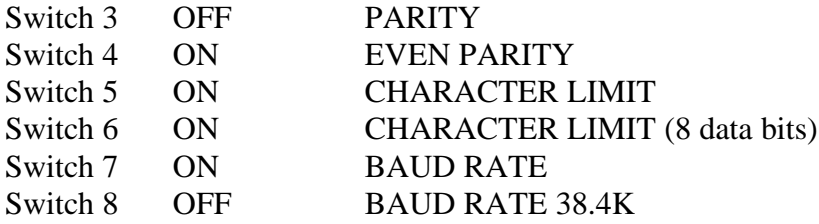

- 4. At the MXP-S390 control panel, enable the following buttons (lamp ON):
	- a. On the Serieal Interface panel set Mode switch to EDITOR.
	- b. On the Monitor Source panel select EDIT.

These buttons enable editor control of source selection, transitions and preview monitoring respectively.

- 5. Select a VTR configuration (A–P) by pressing the VTR configur-ation switch (labeled VTR). See MXP-S(P)390 operational manual for configuration chart.
- 6. Set the PREVIEW PRESET switches (behind control panel at each channel input) for each of the input channels to the selected VTR configuration. Refer to the MXP-S(P)390 operational manual for configuration chart. Note that the MASTER channel PREVIEW PRESET switches are not used with serial interface.
- 7. Select Audio Crosspoints via Super Edit™. Depending upon the configuration selected at the MPX-S390 mixer, the crosspoints assigned in the Assignment Page of Super Edit will select the mixer inputs.

# **Editing Features**

Input programming (see MXP-S390 Operational Manual) requires you to configure the inputs to be selected on the Program and Monitor buses. The version below has these features as of July 16, l993 (SIF Version 1.00)

#### **SWAP**

The MXP-S390 allows identification of the Record VTR. During the editor start-up Super Edit provides an **A-MIX SWAP ON/OFF ??** parameter. The system identifies each Mark Table source (including the R-VTR, AUX, BLK, and unassigned machines) when three things occur: the SWAP selection is set to ON, each time **[SHIFT][RESET]** is pressed, and when new audio crosspoint assignments are made.

Then with each SWAP, the MXP-S390 is updated with information regarding which source is the current R-VTR. This extra communication allows the MXP-S390 to always select the correct source on its control panel. When multiple sources are assigned to the same crosspoint, the MXP-S390 monitors them both as if they were the same machine. Selecting either machine in the editors Mark Table results in both machines being monitored by the MXP-S390.

#### **Record Operations**

The MXP-S390 has a monitoring bus that can be remotely controlled as a preview bus; therefore, all audio previews are done in both the preview switcher system and the E-E (video) preview system in the MXP-S390.

For a dissolve edit, "from" the mixer channels corresponds to the selected VTR that will be active. This is indicated by the red A/B LEDs being lit on the appropriate mixer channels. The "to" defines which VTR will be faded to during a crossfade. This is indicated by the green A/B LEDs on the MXP-S390 panel. At the edit point the transition is started between the two active VTRs; the MXP-S390 cannot set separate durations for each channel. If a transition is aborted with an **ALL STOP** command, the mixer's crossfade is reset to the previous values set before the last transition.

Cut edits are done by selecting the "to" source. There is no transition. The program output of the mixer is fed to the R-VTR.

## **Monitor Operations**

The audio monitor outputs the source between the mixer line out and the R-VTR (preview bus). The VTR selected by the green key source selection will be placed on the preview bus.

**VVV (R-VTR PB – MIXER – R-VTR PB)**: The preview is switched from the R-VTR to the mixer line out.

**BVB (BLACK – MIXER – BLACK)**: "Black" or Audio OFF is selected instead of the R-VTR and the preview proceeds.

**VBV (R-VTR – BLACK – R-VTR)**: The re-entry is not selected and switching occurs between the R-VTR and Audio OFF.

In preview as well as record, the switch sequence starts at preroll cue point. At the end of the edit, the sources are returned to the selections present before operation. In a preview, if the transition is aborted, the monitor output is reset to the mixer's preview bus (Recorder VTR).